# **D-Link**DI-713 User's Manual

# LIMITED WARRANTY

D-Link Systems, Inc. ("D-Link") provides this limited warranty for its product only to the person or entity who originally purchased the product from D-Link or its authorized reseller or distributor.

Limited Hardware Warranty: D-Link warrants that the hardware portion of the D-Link products described below ("Hardware") will be free from material defects in workmanship and materials from the date of original retail purchase of the Hardware, for the period set forth below applicable to the product type ("Warranty Period") if the Hardware is used and serviced in accordance with applicable documentation; provided that a completed Registration Card is returned to an Authorized D-Link Service Office within ninety (90) days after the date of original retail purchase of the Hardware. If a completed Registration Card is not received by an authorized D-Link Service Office within such ninety (90) day period, then the Warranty Period shall be ninety (90) days from the date of purchase.

| Product Type                                                                                                    | Warranty Period                                          |  |
|----------------------------------------------------------------------------------------------------|----------------------------------------------------------|--|
| Product (excluding power supplies and fans), if purchased and delivered in the fifty (50) United States, or the District of Columbia ("USA") | As long as the original purchaser still owns the product |  |
| Product purchased or delivered outside the USA                                                                                               | One (1) Year                                             |  |
| Power Supplies and Fans                                                                                                    | One (1) Year                                             |  |
| Spare parts and spare kits                                                                                                    | Ninety (90) days                                         |  |

D-Link's sole obligation shall be to repair or replace the defective Hardware at no charge to the original owner. Such repair or replacement will be rendered by D-Link at an Authorized D-Link Service Office. The replacement Hardware need not be new or of an identical make, model or part; D-Link may in its discretion may replace the defective Hardware (or any part thereof) with any reconditioned product that D-Link reasonably determines is substantially equivalent (or superior) in all material respects to the defective Hardware. The Warranty Period shall extend for an additional ninety (90) days after any repaired or replaced Hardware is delivered. If a material defect is incapable of correction, or if D-Link determines in its sole discretion that it is not practical to repair or replace the defective Hardware, the price paid by the original purchaser for the defective Hardware will be refunded by D-Link upon return to D-Link of the defective Hardware. All Hardware (or part thereof) that is replaced by D-Link, or for which the purchase price is refunded, shall become the property of D-Link upon replacement or refund.

Limited Software Warranty: D-Link warrants that the software portion of the product "Software") will

1

substantially conform to D-Link's then current functional specifications for the Software, as set forth in the applicable documentation, from the date of original delivery of the Software for a period of ninety (90) days ("Warranty Period"), if the Software is properly installed on approved hardware and operated as contemplated in its documentation. D-Link further warrants that, during the Warranty Period, the magnetic media on which D-Link delivers the Software will be free of physical defects. D-Link's sole obligation shall be to replace the non-conforming Software (or defective media) with software that substantially conforms to D-Link's functional specifications for the Software. Except as otherwise agreed by D-Link in writing, the replacement Software is provided only to the original licensee, and is subject to the terms and conditions of the license granted by D-Link for the Software. The Warranty Period shall extend for an additional ninety (90) days after any replacement Software is delivered. If a material non-conformance is incapable of correction, or if D-Link determines in its sole discretion that it is not practical to replace the non-conforming Software, the price paid by the original licensee for the non-conforming Software will be refunded by D-Link; provided that the non-conforming Software (and all copies thereof) is first returned to D-Link. The license granted respecting any Software for which a refund is given automatically terminates.

#### What You Must Do For Warranty Service:

Registration Card. The Registration Card provided at the back of this manual must be completed and returned to an Authorized D-Link Service Office for each D-Link product within ninety (90) days after the product is purchased and/or licensed. The addresses/telephone/fax list of the nearest Authorized D-Link Service Office is provided in the back of this manual. FAILURE TO PROPERLY COMPLETE AND TIMELY RETURN THE REGISTRATION CARD MAY AFFECT THE WARRANTY FOR THIS PRODUCT.

Submitting A Claim. Any claim under this limited warranty must be submitted in writing before the end of the Warranty Period to an Authorized D-Link Service Office. The claim must include a written description of the Hardware defect or Software nonconformance in sufficient detail to allow D-Link to confirm the same. The original product owner must obtain a Return Material Authorization (RMA) number from the Authorized D-Link Service Office and, if requested, provide written proof of purchase of the product (such as a copy of the dated purchase invoice for the product) before the warranty service is provided. After an RMA number is issued, the defective product must be packaged securely in the original or other suitable shipping package to ensure that it will not be damaged in transit, and the RMA number must be prominently marked on the outside of the package. The packaged product shall be insured and shipped to D-Link, 53 Discovery Drive, Irvine CA 92618, with all shipping costs prepaid. D-Link may reject or return any product that is not packaged and shipped in strict compliance with the foregoing requirements, or for which an RMA number is not visible from the outside of the package. The product owner agrees to pay D-Link's reasonable handling and return shipping charges for any product that is not packaged and shipped in accordance with the foregoing requirements, or that is determined by D-Link not to be defective or non-conforming.

#### What Is Not Covered:

This limited warranty provided by D-Link does not cover:

Products that have been subjected to abuse, accident, alteration, modification, tampering, negligence, misuse, faulty installation, lack of reasonable care, repair or service in any way that is not contemplated in the documentation for the product, or if the model or serial number has been altered, tampered with, defaced or removed;

2

Initial installation, installation and removal of the product for repair, and shipping costs;

Operational adjustments covered in the operating manual for the product, and normal maintenance; Damage that occurs in shipment, due to act of God, failures due to power surge, and cosmetic damage; and Any hardware, software, firmware or other products or services provided by anyone other than D-Link.

Disclaimer of Other Warranties: EXCEPT FOR THE LIMITED WARRANTY SPECIFIED HEREIN, THE PRODUCT IS PROVIDED "AS-IS" WITHOUT ANY WARRANTY OF ANY KIND INCLUDING, WITHOUT LIMITATION, ANY WARRANTY OF MERCHANTABILITY, FITNESS FOR A PARTICULAR PURPOSE AND NON-INFRINGEMENT. IF ANY IMPLIED WARRANTY CANNOT BE DISCLAIMED IN ANY TERRITORY WHERE A PRODUCT IS SOLD, THE DURATION OF SUCH IMPLIED WARRANTY SHALL BE LIMITED TO NINETY (90) DAYS. EXCEPT AS EXPRESSLY COVERED UNDER THE LIMITED WARRANTY PROVIDED HEREIN, THE ENTIRE RISK AS TO THE QUALITY, SELECTION AND PERFORMANCE OF THE PRODUCT IS WITH THE PURCHASER OF THE PRODUCT.

Limitation of Liability: TO THE MAXIMUM EXTENT PERMITTED BY LAW, D-LINK IS NOT LIABLE UNDER ANY CONTRACT, NEGLIGENCE, STRICT LIABILITY OR OTHER LEGAL OR EQUITABLE THEORY FOR ANY LOSS OF USE OF THE PRODUCT, INCONVENIENCE OR DAMAGES OF ANY CHARACTER, WHETHER DIRECT, SPECIAL, INCIDENTAL OR CONSEQUENTIAL (NCLUDING, BUT NOT LIMITED TO, DAMAGES FOR LOSS OF GOODWILL, WORK STOPPAGE, COMPUTER FAILURE OR MALFUNCTION, LOSS OF INFORMATION OR DATA CONTAINED IN, STORED ON, OR INTEGRATED WITH ANY PRODUCT RETURNED TO D-LINK FOR WARRANTY SERVICE, RESULTING FROM THE USE OF THE PRODUCT, RELATING TO WARRANTY SERVICE, OR ARISING OUT OF ANY BREACH OF THIS LIMITED WARRANTY, EVEN IF D-LINK HAS BEEN ADVISED OF THE POSSIBILITY OF SUCH DAMAGES. THE SOLE REMEDY FOR A BREACH OF THE FOREGOING LIMITED WARRANTY IS REPAIR, REPLACEMENT OR REFUND OF THE DEFECTIVE OR NON-CONFORMING PRODUCT.

GOVERNING LAW: This Limited Warranty shall be governed by the laws of the state of California.

Some states do not allow exclusion or limitation of incidental or consequential damages, or limitations on how long an implied warranty lasts, so the foregoing limitations and exclusions may not apply. This limited warranty provides specific legal rights and the product owner may also have other rights which vary from state to state.

3

## **Trademarks**

Copyright ©1999 D-Link Corporation. Contents subject to change without prior notice. D-Link is a registered trademark of D-Link Corporation/D-Link Systems, Inc. All other trademarks belong to their respective proprietors.

# **Copyright Statement**

No part of this publication may be reproduced in any form or by any means or used to make any derivative such as translation, transformation, or adaptation without permission from D-Link Corporation/D-Link Systems Inc., as stipulated by the United States Copyright Act of 1976.

## **CE Mark Warning**

This is a Class B product. In a domestic environment, this product may cause radio interference, in which case the user may be required to take adequate measures

## Warnung!

Dies ist in Produkt der Klasse B. Im Wohnbereich kann dieses Produkt Funkstoerungen verursachen. In diesem Fall kann vom Benutzer verlangt werden, angemessene Massnahmen zu ergreifen.

### Advertencia de Marca de la CE

Este es un producto de Clase B. En un entorno doméstico, puede causar interferencias de radio, en cuyo case, puede requerirse al usuario para que adopte las medidas adecuadas.

#### Attention!

Ceci est un produit de classe B. Dans un environnement domestique, ce produit pourrait causer des interférences radio, auquel cas l'utilisateur devrait prendre les mesures adéquates.

#### Attenzione!

Il presente prodotto appartiene alla classe B. Se utilizzato in ambiente domestico il prodotto può causare interferenze radio, nel cui caso è possibile che l'utente debba assumere provvedimenti adeguati.

## FCC Warning

This equipment has been tested and found to comply with the limits for a Class B digital device, pursuant to part 15 of the FCC Rules. These limits are designed to provide reasonable protection against harmful interference in a residential installation. This equipment generates, uses and can radiate radio frequency energy and, if not installed and used in accordance with the instructions, may cause harmful interference to radio communications. However, there is no guarantee that interference will not occur in a particular installation. If this equipment does cause harmful interference to radio or television reception, which can be determined by turning the equipment off and on, the user is encouraged to try to correct the interference by one or more of the following

REV: 11062000 4

#### measures:

- -Reorient or relocate the receiving antenna.
- -Increase the separation between the equipment and receiver.
- -Connect the equipment into an outlet on a circuit different from that to which the receiver is connected.
- -Consult the dealer or an experienced radio/ TV technician for help.

# **VCCI** Warning

この装置は、情報処理装置等電波障害自主規制協議会 (VCCI) の基準 に基づくクラス B 情報技術装置です。この装置は、家庭環境で使用すること を目的としていますが、この装置がラジオやテレビジョン受信機に近接して 使用されると、受信障害を引き起こすことがあります。 取扱説明書に従って正しい取り扱いをして下さい。

REV: 11062000

5

# **Table of Contents**

| Chapter 1 Introduction                              | 1  |
|-----------------------------------------------------|----|
| 1.1 Functions and Features                          |    |
| 1.2 Packing List                                    | 2  |
| Chapter 2 Hardware Installation                     | 3  |
| 2.1 Panel Layout                                    |    |
| 2.2 Procedure for Hardware Installation             | 5  |
| Chapter 3 Network Settings                          | 8  |
| 3.1 Make Correct Network Settings to the Computer   | 8  |
| Chapter 4 Configuring the DI-713                    | 9  |
| 4.1 Start-up and Log in                             | 9  |
| 4.2 Status                                          |    |
| 4.4 Primary Setup                                   | 12 |
| 4.5 DHCP Server                                     | 14 |
| 4.6 Virtual Server                                  | 15 |
| 4.7 Special AP                                      | 16 |
| 4.8 Access Control                                  | 17 |
| 4.9 Misc Items                                      | 18 |
| 4.10 Wireless Setting                               | 19 |
| Appendix A TCP/IP Configuration for Windows 95/98   | 20 |
| A.1 Install TCP/IP Protocol into Your PC            | 20 |
| A.2 Set TCP/IP Protocol for Working with the DI-713 | 21 |

# **Chapter 1 Introduction**

Congratulations on your purchase of DI-713 Wireless Broadband Router. The DI-713 is specifically designed for Small Office and Home Office needs. It provides a complete solution for Internet surfing, and it is easy to configure and operate for even non-technical users. Instructions for installing and configuring the DI-713 can be found in this manual. Before you install and use the DI-713, please read this manual carefully to fully understand the functions of the DI-713.

## 1.1 Functions and Features

- High speed Wireless LAN connection 11Mbps data rate by incorporating Direct Sequence Spread Spectrum (DSSS).
- Roaming

Provides seamless roaming within the IEEE 802.11b WLAN infrastructure.

- IEEE 802.11b compatible Allowing inter-operation among multiple vendors.
- Auto fallback 11M. 5M. 2M. 1M data rate with auto fallback.
- Broadband modem and IP sharing Connects multiple computers to a broadband (Cable or DSL) modem or an Ethernet router to share the Internet connection.
- Auto-sensing Ethernet Switch Equipped with a 3-port 10/100 auto-sensing Ethernet switch.
- VPN supported
   Supports multiple PPTP sessions and allows setup of a VPN server and VPN clients.
- Firewall

All unwanted packets from outside intruders are blocked to protect your Intranet.

- DHCP server supported All of the networked computers can retrieve TCP/IP settings automatically from the DI-713.
- Web-based configuring
   Configurable through any networked computer's web browser using Netscape
   or Internet Explorer.
- Access Control supported Allows you to assign different access rights for different users.
- Virtual Server supported Enables you to expose WWW, FTP and other services on your LAN to be accessible to Internet users outside of you LAN.
- User-Definable Application Sensing Tunnel
   User can define the attributes to support the special applications requiring

multiple connections, like Internet gaming, video conferencing, Internet telephony and so on, then the DI-713 can sense the application type and open a multi-port tunnel for it.

• DMZ Host supported

Lets a networked computer to be fully exposed to the Internet; this function is

used when the special application sensing tunnel feature is insufficient to allow
an application to function correctly.

## 1.2 Packing List

- One DI-713 wireless broadband router unit
- One power adapter
- Two CAT-5 UTP Straight-through Fast Ethernet cable
- One CD with HTML Quick Installation Guide and PDF User's Manual

2

• One Quick Installation Guide

# **Chapter 2 Hardware Installation**

## 2.1 Panel Layout

## 2.1.1. Front Panel

The front panel features three 10/100 Mbps Ethernet ports, one Wide Area network (WAN) port and diagnostic LED indicators. The WAN port connects your DSL or cable modem to the router. The LAN ports are used to connect to your computers or other network devices. LEDs monitor the status of each port.

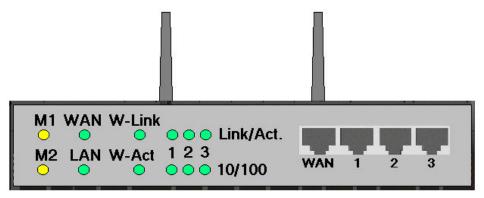

Figure 2-1 Front Panel

Port:

WAN: the port where you will connect your Cable or DSL modem or Ethernet router.

**Port 1-3:** the ports where you will connect networked computers and other devices.

# LED:

| LED           | Function             | Color  | Status   | Description                                                           |
|---------------|----------------------|--------|----------|-----------------------------------------------------------------------|
| M1            | System status 1      | Orange | Blinking | The DI-713 is functioning properly                                    |
|               | System status 2      | Orange | On       | The DI-713 is working for some service                                |
| M2            |                      |        | Blinking | The DI-713 is being configured or upgraded. <b>Don't turn it off!</b> |
|               | XX A NI              |        | On       | The WAN port is linked                                                |
| WAN           | WAN port activity    |        | Blinking | The WAN port is sending or receiving data                             |
|               | LAN                  |        | On       | The LAN port is linked                                                |
| LAN           | LAN port<br>activity | Green  | Blinking | The LAN port is sending or receiving data                             |
| W-Link        | Backbone activity    | Green  | Blinking | Sending or receiving data from wireless to wired backbone             |
| W-Act         | Wireless activity    | Green  | Blinking | Sending or receiving data via wireless                                |
| Link/Act.     | Link status          | Green  | On       | An active station is connected to the corresponding LAN port.         |
| 1~3           |                      |        | Blinking | The corresponding LAN port is sending or receiving data               |
| 10/100<br>1~3 | Data Rate            | Green  | On       | Data is transmitting in 100Mbps on the corresponding LAN port.        |

4

## 2.1.2. Rear Panel

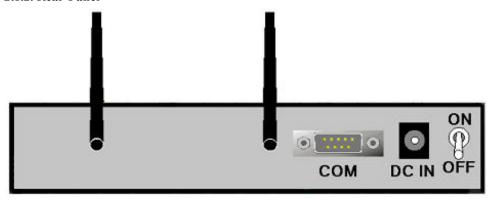

Figure 2-2 Rear Panel

Ports:

Port Description

**ON/OFF** Power switch

**DC IN** Power inlet (DC 5V)

**COM** Serial port (connect analog modem or console cable)

## 2.2 Procedure for Hardware Installation

## 1. Decide where to place your Wireless Broadband Router:

You can place your Wireless Broadband Router on a desk or other secure surface, or you can mount it on a wall. For optimal performance, place your Wireless Broadband Router in the center of your office (or your home) in a location that is away from any potential source of interference, such as a metal wall or microwave oven. This location must be close to power and a network connection.

## 2. Setup LAN connection:

- **a.** Wired LAN connection: connect an Ethernet cable from your computer's Ethernet port to one of the LAN ports of the DI-713.
- **b.** Wireless LAN connection: make sure the antennas are in a vertical position (if not, rotate over 90 degrees).
- Setup WAN connection: prepare an Ethernet cable for connecting the DI-713 to your cable/xDSL modem or Ethernet backbone. Figure 2-3 illustrates the WAN connection.

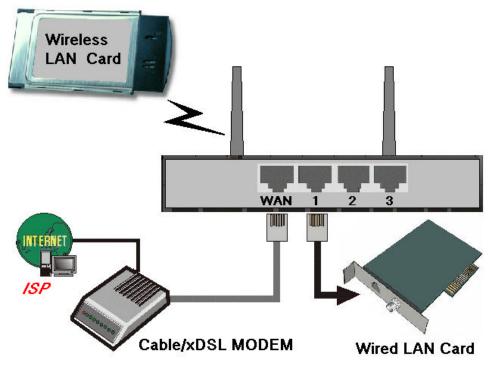

Figure 2-3 Setup of LAN and WAN connections for the DI-713.

4. Power on:

7

Connect the power cord to a power outlet and turn the power switch to the on position; the DI-713 will automatically enter the self-test phase. When it is in the self-test phase, the indicators M1 and M2 will be lit for about 10 seconds, and then M1 and M2 will flash 3 times to indicate that the self-test operation has finished. Finally, the M1 will continuously flash once per second to indicate that the DI-713 is in normal operation.

# **Chapter 3 Network Settings**

To use the DI-713 correctly, you must properly configure the network settings of your computers.

# 3.1 Make Correct Network Settings to the Computer

The default *IP address* of the DI-713 is 192.168.0.1, and the default *subnet mask* is 255.255.255.0. These addresses can be changed to meet your need, but the default values are used in this manual. If the TCP/IP environment of your computer has not yet been configured, you can refer to *Appendix B* to configure it. For example,

- 1. configure *IP* as 192.168.0.5, *subnet mask* as 255.255.255.0 and *gateway* as 192.168.0.1, or,
- configure your computers to load TCP/IP setting automatically, that is, via DHCP server built into the DI-713.

After installing the TCP/IP communication protocol, you can use the *ping* command to check if your computer has successfully connected to the DI-713. The following example shows the ping procedure for Windows 95 platforms. First, execute the *ping* command from a DOS window

```
ping 192.168.0.1
```

If the following messages appear:

```
Pinging 192.168.0.1 with 32 bytes of data:
Reply from 192.168.0.1: bytes=32 time=2ms TTL=64
```

a communication link between your computer and the DI-713 has been successfully established. Otherwise, if you get the following messages,

```
Pinging 192.168.0.1 with 32 bytes of data:
```

Request timed out.

there must be something wrong with the installation. Follow the steps again to make sure the network settings are correct. You should check the following items in sequence.

- Is the Ethernet cable correctly connected between the DI-713 and your computer?
   Tip The LAN LED of the DI-713 and the link LED of network card on your computer must be lit.
- Is the TCP/IP environment of your computers properly configured?
   Tip If the IP address of the DI-713 is 192.168.0.1, the IP address of your computer must be 192.168.0.X and default gateway must be 192.168.0.1.

# **Chapter 4 Configuring the DI-713**

The DI-713 provides a Web based configuration scheme, that is, configuring by Netscape Communicator or Internet Explorer. This approach can be adopted in any MS Windows, Macintosh or UNIX based platforms a Java compliant browser.

## 4.1 Start-up and Log in

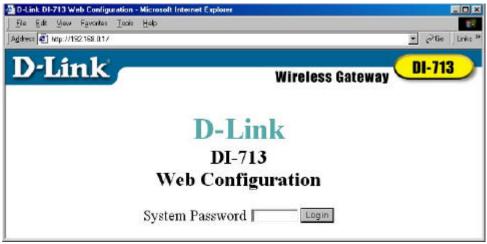

Activate your browser. Then, type the DI-713's IP address in the *Location* (for Netscape) or *Address* (for IE) field and press ENTER. For example: *http://192.168.0.1*.

After the connection is established, you will see the web user interface of the DI-713. There are two appearances of web user interface: *for general users* and *for system administrator*.

To log in as an administrator, enter the system password (the factory setting is "admin") in the *System Password* field and click on the *Log in* button. If the password is correct, the web appearance will be changed into administrator configure mode. As listed in its main menu, there are several options for system administration.

9

## 4.2 Status

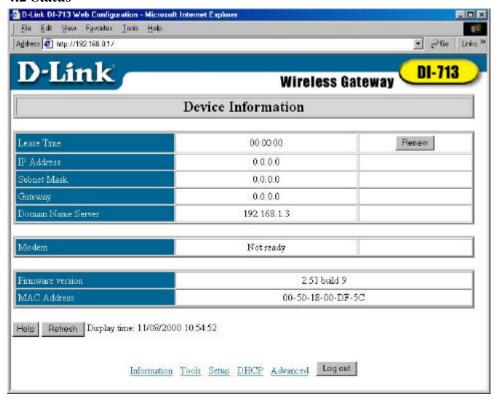

This option provides observation of the DI-713's configuration status. If the WAN port is assigned a dynamic IP address, a "Renew" or "Release" button may appear. You can click this button to manually renew or release the IP. This screen also provides the Firmware Version and MAC Address information. Pressing the Refresh button will update the Device Information screen to show the current status.

#### 4.3 Toolbox

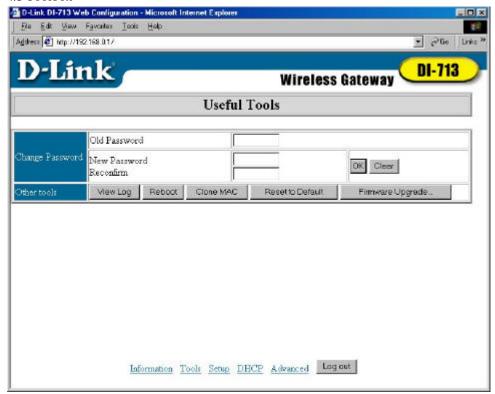

This option enables you to change the administrator password, view log information, reboot the DI-713, clone the MAC Address, reset to default settings, and perform a firmware upgrade.

Note: we strongly recommend you to change the system password for security reasons. If you forgot the system password, please refer to Appendix A to reset a new one.

# 4.4 Primary Setup

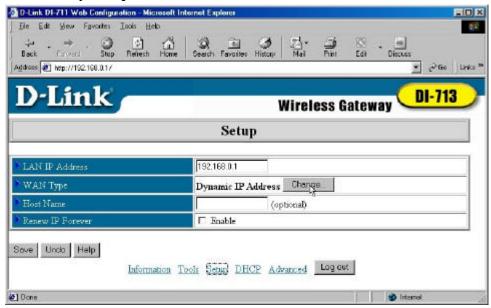

This option is crucial to enable the DI-713 to work properly. The setting items and the web appearance will change depending on the WAN type you choose. Choose the correct WAN type before you start.

- 1. *LAN IP Address*: the DI-713's IP address. The default address is 192.168.0.1. You can change it to meet your need.
- 2. *WAN Type*: WAN connection type of your ISP. You can click the **Change** button to choose the correct setting from the following four options:
  - A. Static IP Address: your ISP assigns you an IP address.
  - B. Dynamic IP Address: Obtain an IP address from your ISP automatically.
  - C. *PPP over Ethernet*: Some ISPs require the use of PPPoE to connect to their services. This requires a Username and Password provided by the ISP.
  - D. Dial-up Network: Connection to the Internet via PSTN/ISDN modem.

#### 4.4.1 Static IP Address

Enter the proper WAN IP Address, Subnet Mask, Gateway, Primary and Secondary DNS settings provided by your ISP. Contact your ISP if you do not have this information.

## 4.4.2 Dynamic IP Address

- 1. *Host Name*: optional. Required by some ISPs, for example, @Home.
- 2. Renew IP Forever: this feature enables the DI-713 to renew its IP address automatically when the lease time is being expired even if the system is idle.

#### 4.4.3 PPP over Ethernet

- 1. *PPPoE Account* and *Password*: the account and password your ISP assigned to you. If you don't want to change the password, keep it empty.
- 2. PPPoE Service Name: optional. Input the service name if your ISP requires it.
- 3. *Maximum Idle Time*: the maximum time the connection is idle before you are disconnected from your ISP and your PPPOE session is terminated.

## 4.4.4 Dial-up Network

- 1. *Dial-up Telephone*, *Account* and *Password*: assigned by your ISP. If you don't want to change the password, keep it empty.
- 2. *Primary* and *Secondary DNS*: automatically assigned if they are configured as "0.0.0.0."
- 3. *Maximum Idle Time*: the time of no activity to disconnect your dial-up session.
- Baud Rate: the communication speed between the DI-713 and your MODEM or ISDN TA.
- 5. Extra Setting: needed to optimize the communication quality between the ISP and your MODEM or ISDN TA

#### 4.5 DHCP Server

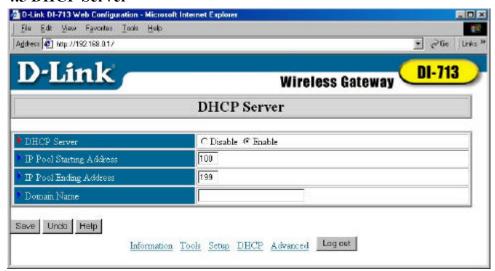

The settings of a TCP/IP environment include Host IP, Subnet Mask, Gateway, and DNS configurations. It is not a simple task to correctly configure all the computers in your LAN environment. Fortunately, DHCP provides a rather simple approach to handle all these settings. The DI-713 supports the function of a DHCP server, which is set as default. The DHCP server is able to configure of your computers to "automatic receive IP settings" mode, then when your computer is powered on, it will automatically load the proper TCP/IP settings from the DI-713. The settings of DHCP server options include the following items:

- 1. **DHCP Server**: Choose "Disable" or "Enable."
- 2. **Range of IP Address Pool**: Whenever there is a request, the DHCP server will automatically allocate an unused IP address from the *IP address pool* to the requesting computer. You must specify the starting and ending address of the IP address pool.
- 3. **Domain Name**: Optional, this information will be passed to the client.

## 4.6 Virtual Server

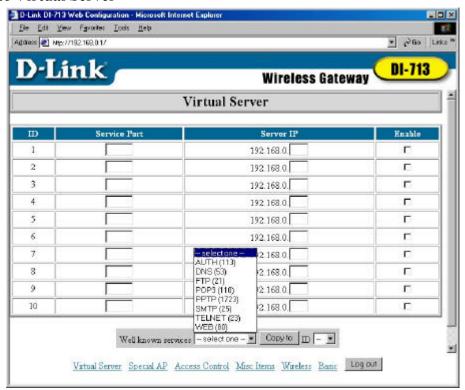

The DI-713's NAT firewall filters out unrecognized packets to protect your Intranet, so all hosts behind the DI-713 are invisible to the outside world. If you wish, you can make some of them accessible by enabling the *Virtual Server Mapping*.

A virtual server is defined as a *Service Port*, and all requests to this port will be redirected to the computer specified by the *Server IP*.

For example, if you have an FTP server (port 21) at 192.168.0.5, a Web server (port 80) at 192.168.0.7, and a VPN server at 192.168.123.10, then you need to specify the following virtual server mapping table:

| Service Port | Server IP    | Enable |
|--------------|--------------|--------|
| 21           | 192.168.0.5  | V      |
| 80           | 192.168.0.7  | V      |
| 1723         | 192.168.0.10 | V      |

15

## 4.7 Special AP

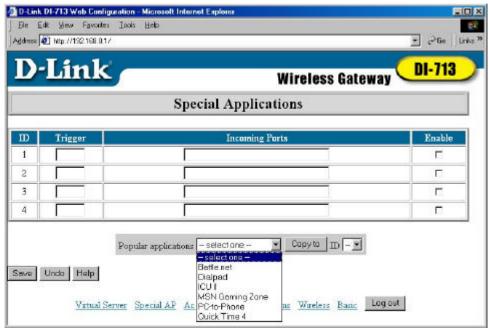

Some applications require multiple connections, like Internet games, Video conferencing, Internet telephony and so on. Due to the firewall function, these applications cannot work with a pure NAT router. The Special Applications options allow some of these applications to work with a NAT router. If Special Applications is still insufficient to allow an application to function correctly, try DMZ host in the *Misc Items* options.

- 1. *Trigger*: the outbound port number the application issued first.
- 2. *Incoming Ports*: when the trigger packet is detected, the inbound packets to the specified port numbers are allowed to pass the firewall.

The DI-713 provides some predefined settings in the gray pad on the bottom of the web page. Choose the **Popular application** and click **Copy to** copy the predefined setting.

Note! At any time, only one PC can use each Special Application tunnel.

#### 4.8 Access Control

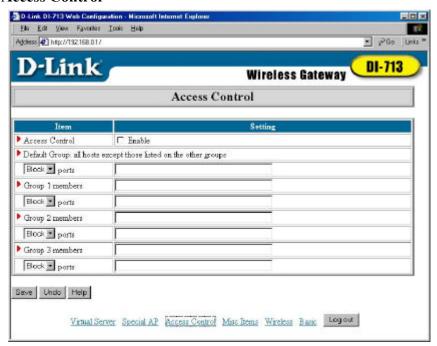

Access Control allows you to assign different access rights for different users. First, you have to divide users into different groups. Users are identified by their IP addresses. You can assign the members of Group 1, 2 and 3. The others are all members of the Default Group. Second, you have to assign the access rights of each group. Access rights can allow or block users to access specified TCP and UDP ports. For example: If you want IP addresses 50-99 to block access to port 21 and 119, you would insert **50-99** into the Group 1 members box. Change the Ports drop-down box to **Block**, and type **21,119** into the box to the right of the Block box.

| Group   | Members                                             | Access Right                          | Comments                                             |
|---------|-----------------------------------------------------|---------------------------------------|------------------------------------------------------|
| Default | ı                                                   | Allow () No access rights (allow noth |                                                      |
| Group 1 | 50-99                                               | Allow (25,53)                         | Can browse(80), receive(110) and send(25) email only |
| Group 2 | 100-199 Block (21,119) Cannot read net FTP(21) only |                                       | Cannot read net news(119) and FTP(21) only           |
| Group 3 | 1-9,20                                              | Block ()                              | Fully access (block nothing)                         |

17

## 4.9 Misc Items

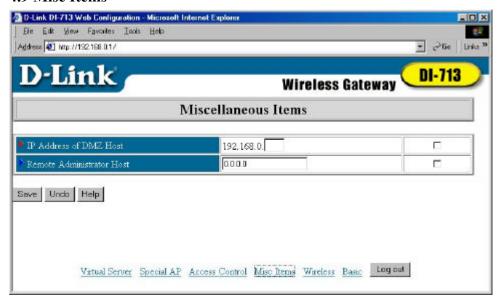

- 1. *IP Address of DMZ Host*: DMZ (DeMilitarized Zone) Host is a host without the protection of firewall. It allows a computer to be exposed to unrestricted 2-way communication. Note that, this feature should be used only when needed.
- 2. **Remote Administrator Host**: In general, only Intranet user can browse the built-in web pages to perform administration tasks. This feature enables you to perform administration tasks from a remote host. If this feature is enabled, only the specified IP address can perform remote administration. If the specified IP address is 0.0.0.0, any host can connect to the DI-713 to perform administration task. When this feature is enabled, the web port will be shifted to 88.

## 4.10 Wireless Setting

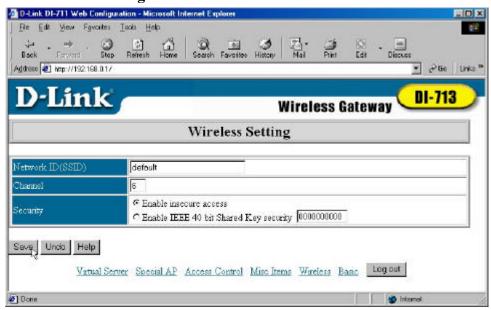

Wireless settings allow you to set the wireless configuration items.

- Network ID (SSID): Network ID is used for identifying the WLAN. Client stations
  can roam freely over the DI-713 and other Access Points that have the same Network
  ID. (The factory setting is "default")
- Channel: The radio channel number. The permissible channels depend on the Regulatory Domain. (The factory setting is channel 6)
- 3. *Security*: Select the data privacy algorithm you want. Enabling the security can protect your data while it is transferred from one station to another. The standardized IEEE 802.11 WEP (based on a 40 bit shared key) is used here. When you enable the security, please input 10 hex-decimal digits (40 bits) in the text box.

# **Appendix A TCP/IP Configuration for Windows 95/98**

This section is an introduction on you how to install the TCP/IP protocol into your personal computer if the TCP/IP protocol hasn't been installed yet. Under the normal installation procedure for network adapters, the TCP/IP protocol will be installed automatically. We are assuming that you have successfully installed one network card or wireless adapter on your personal computer. If not, please refer to your network card manual. Moreover, the Section A.2 tells you how to set TCP/IP values for working with the DI-713 correctly.

## A.1 Install TCP/IP Protocol into Your PC

- 1. Click the *Start* button and choose *Settings*, then click *Control Panel*.
- 2. Double click the *Network* icon and select the Configuration tab in the Network window.
- 3. Click the *Add* button to add a network component to your PC.
- 4. Double click the *Protocol* to add TCP/IP protocol.

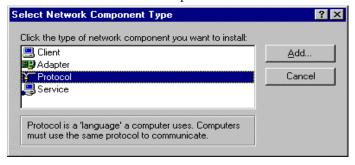

REV: 11062000 20

5. Select the *Microsoft* item in the *manufactures* list. And choose *TCP/IP* in the *Network Protocols*. Click the *OK* button to return to the Network window.

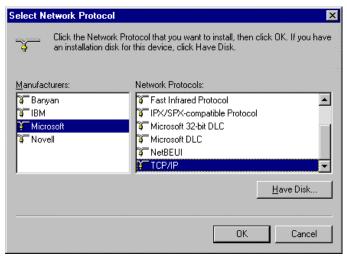

6. The TCP/IP protocol will be listed in the Network window. Click **OK** to complete the install procedure and restart your PC to enable the TCP/IP protocol.

## A.2 Set TCP/IP Protocol for Working with the DI-713

1. Click the *Start* button and choose *Settings*, then click *Control Panel*.

2. Double click the *Network* icon. Select the TCP/IP line that has been associated to your network card in the *Configuration* tab of the Network window.

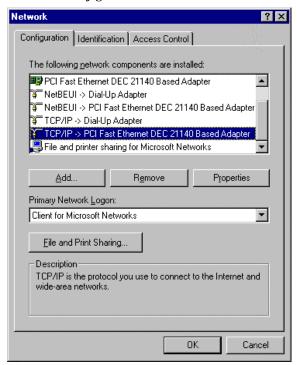

- 3. Click the *Properties* button to set the TCP/IP protocol for the DI-713.
- 4. You have two setting methods to choose from:
  - A. Get IP via DHCP server, or

a. Select *Obtain an IP address automatically* in the *IP Address* tab.

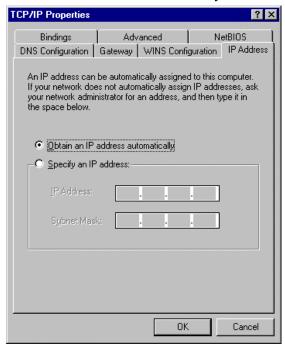

b. Make sure no settings are set in the Gateway tab.

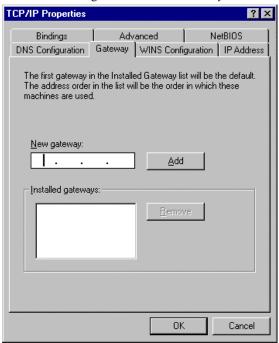

c. Choose *Disable DNS* in the *DNS Configuration* tab.

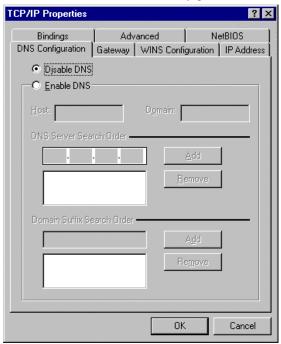

## B. Configure IP manually

a. Select *Specify an IP address* in the *IP Address* tab. The default IP address of the DI-713 is 192.168.0.1. So please use 192.168.0.xxx (xxx is between 2 and 254) for *IP Address* field and 255.255.255.0 for *Subnet Mask* field.

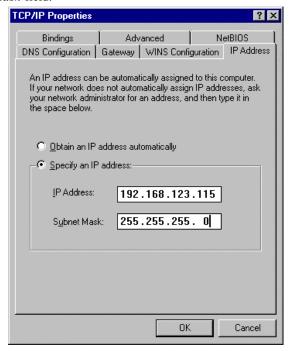

b. In the *Gateway* tab, add the IP address of the DI-713 (default IP is 192.168.0.1) in the *New gateway* field and click *Add* button.

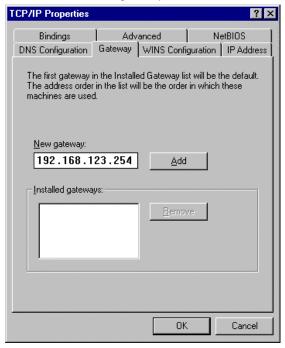

c. In the *DNS Configuration* tab, add the DNS values which are provided by the ISP into *DNS Server Search Order* field and click *Add* button.

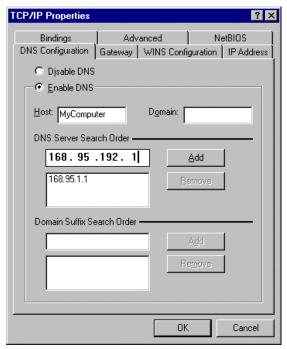

# **D-Link** Offices

AUSTRALIA D-LINK AUSTRALASIA

Unit 16,390 Eastern Valley Way, Roseville, NSW 2069, Australia TEL: 61-2-9417-7100 FAX: 61-2-9417-1077 TOLL FREE: 1800-177-100 (Australia), 0800-900900 (New Zealand)

URL: www.dlink.com.au E-MAIL: support@dlink.com.au, info@dlink.com.au

CANADA D-LINK CANADA

2180 Winston Park Drive, Oakville, Ontario L6H 5W1 Canada

TEL: 1-905-8295033 FAX: 1-905-829-5095 BBS: 1-965-279-8732 FREE CALL: 1-800-354-6522 URL: www.dlinkca E-MAIL: techsup@dlink.ca D-LINK SOUTH AMERICA

CHILE

Isidora Goyenechea #2934 of.702, Las Condes, Santiago, Chile TEL: 56-2-232-3185 FAX: 56-2-2320923 URL: www.dlink.cl

CHINA D-LINK CHINA

2F., Sigma Building, 49 Zhichun Road, Haidian District, 100080 Beijing, China TEL: 86-10-88097777 FAX: 86-10-88096789

URL: www.dlink.com.cn

DENMARK D-LINK DENMARK

Naverland 2, DK-2600 Glostrup, Copenhagen, Denmark TEL:45-43-969040 FAX:45-43-424347 URL: www.dlink.dk

E-MAIL: info@dlink.dk

FGYPT D-LINK MIDDLE EAST

7 Assem EbnSabet Street, Heliopolis Cairo, Egypt

TEL: 2022456176 FAX: 202-2456192 URL: www.dlink-me.com E-MAIL: support@dlink-me.com D-LINK FRANCE

FRANCE

Le Florilege #2, Allee de la Fresnerie

78330 Fontenay Le Fleury France TEL: 33-130238688 FAX: 33-1-3023-8689 URL: www.dlink-france.fr

E-MAIL: info@dlink-france.fr

GERMANY D-LINK GERMANY

Bachstrae 22, D-65830 Kriftel Germany

Datistate 2.7 Dec 2008 Nation Charles 18 (1992-9711-11 TEL: 49-(0)6192-9711-11 URL: www.dlink.de BBS: 49-(0)6192-971199 (Analog) 49-(0)6192-971198 (ISDN) INFO LINE: 00800-7250-0000 (toll free) HELP LINE: 00800-7250-4000 (toll free)

REPAIR LINE: 00800-7250-8000

INDIA D-LINK INDIA

Plot No.5, Kurla-Bandra Complex Road,

Off Cst Road, Santacruz (E), Bombay - 400 098 India TEL: 91-22-652-6696 FAX: 91-22-652-8914 URL:www.dlink-india.com E-MAIL: service@dlink.india.com

D-LINKITALIA

ITALY

Via Nino Bonnet No. 6/b, 20154 Milano, Italy TEL: 39-02-29000676 FAX: 39-02-2900-1723 URL: www.dlink.it

E-MAIL: info@dlink.it

IAPAN D-LINK JAPAN

SINGAPORE

10F, 8-8-15 Nishi-Gotanda, Shinagawa-ku, Tokyo 141 Japan

TEL: 81-3-5434-9678 FAX: 81-3-5434-9868 URL:www.d-link.co.jp

RUSSIA D-LINK RUSSIA Michurinski Prospekt 49, 117607 Moscow, Russia TEL: 7-095-737-3389, 7-095-737-3492 FAX: 7-095-737-3390.

D-LINK INTERNATIONAL

1 International Business Park, #03-12 The Synergy, Singapore 609917 TEL: 65-774-6233 FAX: 65-774-6322 URL: www.dlink-intl.com E-MAIL: info@dlink.com.sg

D-LINK SOUTH AFRICA

S AFRICA Unit 2, Parkside 86 Oak Avenue

Highveld Technopark Centurion, Gauteng, Republic of South Africa TEL: 27(0)126652165 FAX: 27(0)126652186

D-LINK SWEDEN

SWEDEN

P.O. Box 15036, S-167 15 Bromma Sweden TEL: 46-(0)8564-61900 FAX: 46-(0)8564-61901 E-MAIL: info@dlink.se

LIRL: www.dlinks

TAIWAN D-LINK TAIWAN

2F, No. 119 Pao-Chung Road, Hsin-Tien, Taipei, Taiwan, R.O.C.

TEL: 886-2-29102626 FAX: 886-2-2910-1515 URL: www.dlinktw.com.tw

ПK D-LINK FUROPE

4th Floor, Merit House, Edgware Road, Colindale, London, NW9 5AB, U.K.

TEL: 44-20-87315555 FAX: 44-20-8731-5511 URL: www.dlink.co.uk E-MAIL: info@dlink.co.uk

USA D-LINK U.S.A.

53 Discovery Drive, Irvine, CA 92618 USA TEL: 1-949-788-0805 FAX: 1-949-753-7033 INFO LINE: 1-800-326-1688

BBS: 1-949-455-1779, 1-949-455-9616

URL: www.dlink.com E-MAIL: tech@dlink.com, support@dlink.com Tech Support Hours: 6 A.M. to 6 P.M. Pacific Standard Time. Monday through Friday

# **Registration Card**

| Print, type or use blo                                                                                                    |                       |                                                               |                                            |  |  |
|----------------------------------------------------------------------------------------------------|-----------------------|---------------------------------------------------------------|--------------------------------------------|--|--|
| Organization:                                                                                                    |                       | Dept                                                          |                                            |  |  |
|                                                                                                    | on:                   |                                                               |                                            |  |  |
| Telephone:                                                                                                    |                       | Fax                                                           |                                            |  |  |
| Organization's full add                                                                                                    | ress:                 |                                                               |                                            |  |  |
| Country:                                                                                                    |                       |                                                               |                                            |  |  |
| Date of purchase (Mo                                                                                                    | nth/Day/Year):        |                                                               |                                            |  |  |
| Product Model                                                                                                    | Product Serial No.    | * Product installed in type of<br>computer (e.g., Compaq 486) | * Product installed in computer serial No. |  |  |
|                                                                                                    |                       |                                                               |                                            |  |  |
|                                                                                                    |                       |                                                               |                                            |  |  |
| (* Applies to adapters                                                                                                    | • /                   | <u>'</u>                                                      |                                            |  |  |
| Product was purchase                                                                                                    |                       |                                                               |                                            |  |  |
| Reseller's name:<br>Telephone:                                                                                                    |                       | Fax                                                           |                                            |  |  |
| Reseller's full address                                                                                                    |                       | ı ax                                                          |                                            |  |  |
| Neseller s full address                                                                                                    | •                     |                                                               |                                            |  |  |
|                                                                                                    |                       |                                                               |                                            |  |  |
| Answers to the following questions help us to support your product:  1. Where and how will the product primarily be used?  □Home □Office □Travel □Company Business □Home Business □Personal Use  2. How many employees work at installation site? □1 employee □2-9 □10-49 □50-99 □100-499 □500-999 □1000 or more  3. What network protocol(s) does your organization use? |                       |                                                               |                                            |  |  |
|                                                                                                    | P DECnet Others_      |                                                               |                                            |  |  |
| 4. What network operating system(s) does your organization use?  □D-Link LANsmart □Novell NetWare □NetWare Lite □SCO Unix/Xenix □PC NFS □3Com 3+Open □Banyan Vines □DECnet Pathwork □Windows NT □Windows NTAS □Windows '95 □Others                                                                                                    |                       |                                                               |                                            |  |  |
| 5. What network management program does your organization use ?  □D-View □HP OpenView/Windows □HP OpenView/Unix □ SunNet Manager □Novell NMS                                                                                                    |                       |                                                               |                                            |  |  |
| □NetView 6000 □0                                                                                                    | dium/media does you   | r organization use ?                                          |                                            |  |  |
|                                                                                                    | -                     | n coax Ethernet □10BASE-T UTP/STP                             | )                                          |  |  |
|                                                                                                    |                       |                                                               |                                            |  |  |
| □100BASE-TX □100BASE-T4 □100VGAnyLAN □Others  7. What applications are used on your network?                                                                                                    |                       |                                                               |                                            |  |  |
| □Desktop publishing □Spreadsheet □Word processing □CAD/CAM                                                                                                    |                       |                                                               |                                            |  |  |
| □Database management □Accounting □Others                                                                                                    |                       |                                                               |                                            |  |  |
|                                                                                                    | st describes your com |                                                               |                                            |  |  |
| □Aerospace □Eng                                                                                                    | ineering □Education □ | lFinance □Hospital □Legal □Insuranc                           | e/Real Estate □Manufacturing               |  |  |
| □Retail/Chainstore/Wholesale □ Government □Transportation/Utilities/Communication □VAR                                                                                                    |                       |                                                               |                                            |  |  |
| □System house/company □Other                                                                                                    |                       |                                                               |                                            |  |  |
| 9. Would you recommend your D-Link product to a friend?                                                                                                    |                       |                                                               |                                            |  |  |
| □Yes □No □Don't know yet  10.Your comments on the DI-713?                                                                                                    |                       |                                                               |                                            |  |  |
| To Four Commence on the SFF10:                                                                                                    |                       |                                                               |                                            |  |  |